ООО "АМИКОН"

## УТВЕРЖДЕН

РОФ.ПЕРС.00099-01 34 01-ЛУ

# **Программа контроля целостности файлов**

## **Руководство оператора**

**РОФ.ПЕРС.00099-01 34 01**

**Листов 31**

#### **Аннотация**

В документе содержатся инструкции по работе с программой контроля целостности файлов (далее - программой FPSUHash).

Изготовитель - ООО "АМИКОН".

По всем вопросам и предложениям, обращайтесь непосредственно в ООО "АМИКОН". Вам всегда будут представлены консультации по телефону или электронной почте.

Отзывы и предложения по документации просьба высылать на электронную почту.

Контакты:

Наш адрес: ООО "АМИКОН", Варшавское шоссе, д. 125 (секция 1, цокольный этаж), г. Москва, 117587.

Телефон и факс: +7-(495)797-64-12, +7-(495)797-64-13.

Адрес в Интернет: <https://www.amicon.ru>

Электронная почта:  $info(a)$ amicon.ru

Веб-форум ООО "АМИКОН": <https://forum.amicon.ru>

Мы работаем с 10:00 до 19:00 по московскому времени, кроме субботы и воскресенья.

*© ООО "АМИКОН", 1994-2021. Все права защищены.*

*Все авторские права на эксплуатационную документацию защищены.*

*Документ входит в комплект поставки изделия.*

*Без специального письменного разрешения ООО "АМИКОН" настоящий документ или его часть в печатном или электронном виде не могут быть скопированы и переданы третьим лицам с коммерческой целью.*

*Информация, содержащаяся в настоящем документе, может быть изменена разработчиком без специального уведомления, что не является нарушением обязательств по отношению к пользователю со стороны ООО "АМИКОН".*

# **Содержание**

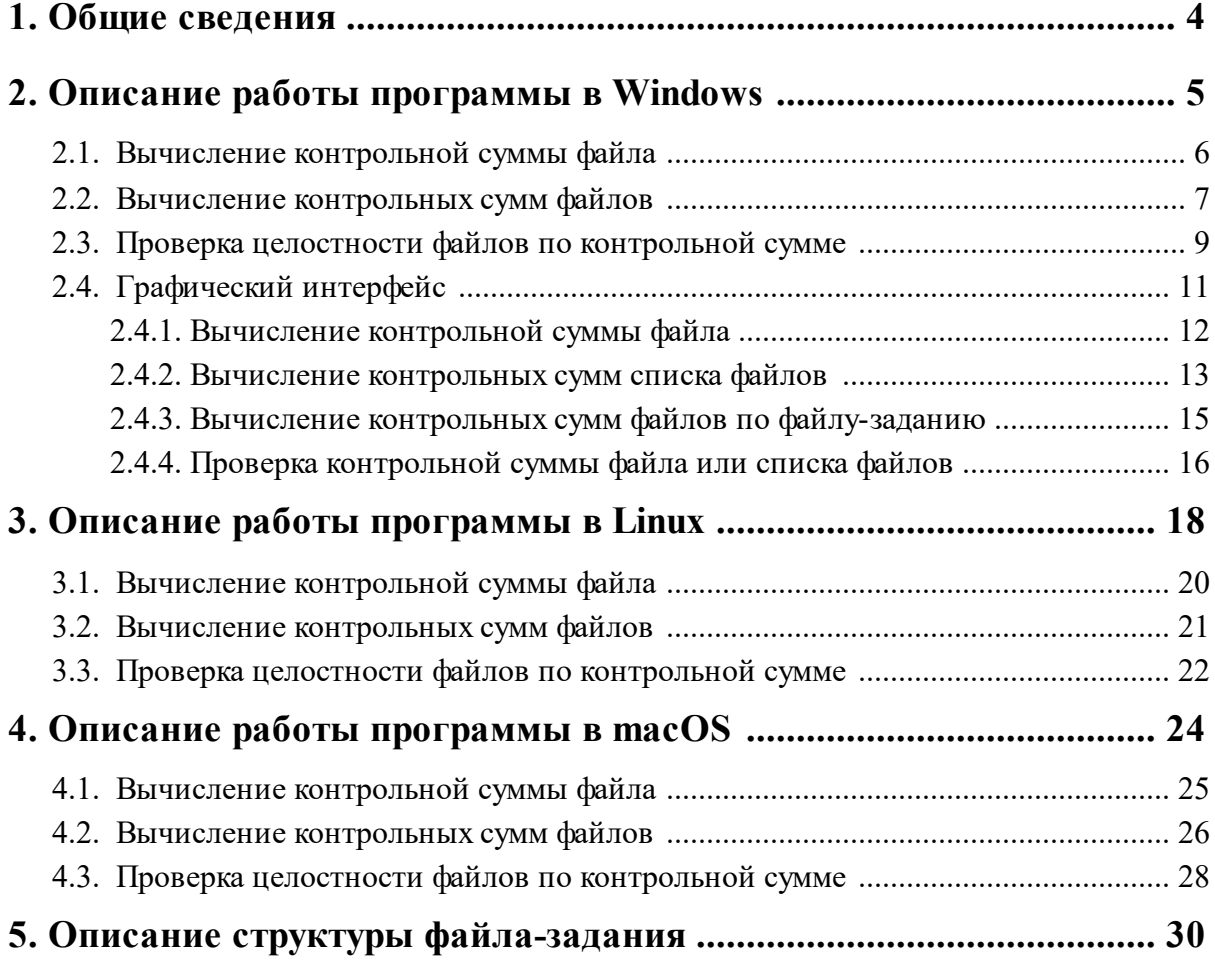

## <span id="page-3-0"></span>**1. Общие сведения**

Программа контроля целостности файлов (далее - программа FPSUHash) предназначена для вычисления контрольных сумм (хэшей) файлов с учетом их содержимого.

Алгоритм вычисления значения хэш-функции реализован в соответствии с требованиями ГОСТ Р 34.11-94 "ИНФОРМАЦИОННАЯ ТЕХНОЛОГИЯ. КРИПТОГРАФИЧЕСКАЯ ЗАЩИТА ИНФОРМАЦИИ. ФУНКЦИЯ ХЭШИРОВАНИЯ".

Программа FPSUHash выполняет следующие функции:

- · проверка целостности файла по контрольной сумме;
- $\bullet$ проверка целостности файлов из списка по контрольной сумме для каждого файла;
- $\bullet$ вычисление контрольной суммы файла;
- · вычисление контрольных сумм для нескольких файлов с формированием списка;
- ·вычисление контрольных сумм файлов по заданному списку файлов.

## <span id="page-4-0"></span>**2. Описание работы программы в Windows**

Для запуска программы FPSUHash не требуется предварительная установка в операционной системе, достаточно запустить файл WinFPSUHash.exe.

Запуск и выполнение программы осуществляется из командной оболочки, например cmd или PowerShell.

Пример запуска программы из командной строки без параметров:

C:\FPSU\WinFPSUHash.exe

Пример запуска программы в PowerShell c параметром:

```
C:\FPSU\WinFPSUHash.exe -?
```
Пример запуска графического интерфейса из PowerShell:

```
C:\FPSU\WinFPSUHash.exe -i
```
В приведенных выше примерах указывается полный путь к файлу программы FPSUHash с дополнительным параметром [-S], [-?], [-C], [-H], [-L], [-i], ["Комментарий"] или без параметров.

Окно справки со списком используемых параметров выводится при запуске программы FPSUHash:

- без параметров;

- с параметром [-?].

На рисунке ниже приведено окно справки.

| C:\WINDOWS\system32\cmd.exe - winfpsuhash                                                                                                    | $-101 \times$ |
|----------------------------------------------------------------------------------------------------|---------------|
|                                                                                                    |               |
| Check Hash Utility for Windows, v. 1.00 AMICON (C) 2012                                                                                                    |               |
| Использование:                                                                                                    |               |
| WINFPSUHASH.EXE [-C] "Hash File" [-S]<br>- Проверка хеша "Hash File";<br> WINFPSUHASH.EXE -H "File" "Hash File" ["Комментарий"] [-S]<br>- Подсчет хеша файла "File" и сохранение в файл "Hash File";<br>WINFPSUHASH.EXE -L "File" ["Hash File"] [-S]<br>   - Создание хеша на файлы из списка "File" в "Hash File".<br>Если "Hash File" не указан, то он берется из из файла списка "File";<br>WINFPSUHASH.EXE -L -? [-S]<br>- Описание формата файла списка для расчета хешей;<br>WINFPSUHASH.EXE -i |               |
| - Графический режим;<br>WINFPSUHASH.EXE -? [-S]                                                                                                    |               |
| - Вывод справки;<br>Необязательный параметр "-S" отключает требование нажатия клавиши<br>по окончании работы.                                                                                                    |               |
| Нажмите любую клавишу для продолжения                                                                                                    |               |

Рисунок 1 - Запуск без параметров или с параметром [-?]

Для завершения работы с программой FPSUHash требуется после вывода на экран результатов выполнения команды нажать произвольную клавишу клавиатуры. Это требование нажатия клавиши для окончания работы программы можно отменить, если указать параметр [-S].

Пример команды в PowerShell с параметром [-S]:

C:\FPSU\WinFPSUHash.exe -S

Примечания:

1. Параметр [-S] может использоваться совместно с другими параметрами, добавляется в конце строки команды.

2. В текущем разделе документа приводятся примеры команд в PowerShell.

#### 2.1. Вычисление контрольной суммы файла

<span id="page-5-0"></span>Для вычисления контрольной суммы файла требуется запустить программу FPSUHash с параметром [-Н], указав полный путь к файлу, на который вычисляется хэш, а также полный путь и имя файла, в котором будет сохранен хэш в текстовом виде (см. рисунок ниже).

Возможно применение двух необязательных параметров - текстового поля ["Комментарий"] и параметра [-S] отмены нажатия клавиши для окончания работы программы.

Пример команды с параметром [–H]:

C:\FPSU\WinFPSUHash.exe -H C:\file1 C:\FPSU\file1.hsh "Файл 1" -S

2 Windows PowerShell

| Windows PowerShell<br>(C) Корпорация Майкрософт (Microsoft Corporation). Все права защищены.                                                                                                    |  |
|----------------------------------------------------------------------------------------------------|--|
| Попробуйте новую кроссплатформенную оболочку PowerShell (https://aka.ms/pscore6)                                                                                                    |  |
| PS C:\> C:\FPSU\WinFPSUHash.exe -H C:\file1 C:\FPSU\file1.hsh "Файл 1" -S                                                                                                    |  |
| Check Hash Utility for Windows, v. 1.00 AMICON (C) 2012<br>Расчет хеша на "Файл 1"<br>Файл "file1"<br>Coxpaнение в "C:\FPSU\file1.hsh"<br>Xew 2C0B8DF4A6830CBB4E1FE40E2CB6E7733B69BCCEA5F8CAF6D2ABA15968ED2D6A |  |
| Хеш подсчитан и сохранен<br>$PS C:\lambda > -$                                                                                                    |  |

**Рисунок 2 - Запуск программы с параметром [-H]**

Результатом выполнения данной команды будет текстовый файл C:\FPSU\file1.hsh со следующим содержанием:

```
StartDir = C:\[Файл 1]
FILE = file1
SIZE = 671752HASH = 2C0B8DF4A6830CBB4E1FE40E2CB6E7733B69BCCEA5F8CAF6D2ABA15968ED2D6A
```
Структура текстового файла с сохраненным хэшем содержит следующие переменные:

StartDir - полный путь к файлу;

[] - комментарий, указанный при вычислении;

FILE - полное имя файла с расширением;

SIZE - размер файла в байтах;

HASH - вычисленный хэш файла.

#### **2. 2. Вычисление контрольных сумм файлов**

<span id="page-6-0"></span>В один текстовый файл может быть записана информация о контрольных суммах сразу нескольких файлов. Чтобы подсчитать хэши файлов и записать результат в один текстовый файл, создайте файл-задание.

Формат файла-задания с обрабатываемыми файлами приведен в пункте [Описание](#page-29-0) структуры [файла-задания](#page-29-0).

Для вычисления хэшей файлов из файла-задания, требуется запустить программу FPSUHash с параметром [–L], указав полный путь и имя файла-задания.

Пример команды c указанием файла с результатами вычислений в файле-задании (см. рисунок ниже):

C:\FPSU\WinFPSUHash.exe -L C:\FPSU\file\_list.hsj

```
X Windows PowerShell
Windows PowerShell
(C) Корпорация Майкрософт (Microsoft Corporation). Все права защищены.
Попробуйте новую кроссплатформенную оболочку PowerShell (https://aka.ms/pscore6)
PS C:\> C:\FPSU\WinFPSUHash.exe -L C:\FPSU\file_list.hsj
Check Hash Utility for Windows, v. 1.00 AMICON (C) 2012<br>Расчет хеша на "first file"
Файл "file1"
......<br>Xew 2C0B8DF4A6830CBB4E1FE40E2CB6E7733B69BCCEA5F8CAF6D2ABA15968ED2D6A
Pacyet xewa Ha "second file"
Файл "file2"
------<br>Хеш EDC61A794EDF1C9BD0801CCCF94429555410C37E9B5C38F9096D928BD20D2BD8
Coxpaнение в "C:\FPSU\f_hash.hsh"
Хеш подсчитан и сохранен
Нажмите любую клавишу для продолжения<mark>...</mark>
```
**Рисунок 3 - Запуск программы с параметром [-L]**

Результатом выполнения данной команды будет файл-список, указанный в файлезадании file\_list.hsj, в котором будут содержаться вычисленные хэши файлов.

При запуске программы возможно применение необязательного параметра, в котором отдельно задается полный путь и имя файла с полученными в результате работы программы хэшами.

Пример команды с явным указанием файла с результатами вычислений (см. рисунок ниже):

C:\FPSU\WinFPSUHash.exe -L C:\FPSU\file\_list.hsj C:\FPSU\file\_hash.hsh

Результатом выполнения данной команды будет файл-список C:\FPSU\file\_hash.hsh, в котором будут содержаться вычисленные хэши файлов из файла-задания file\_list.hsj. При этом в файле-задании указывается только путь до файла-списка C:\FPSU\.

Примечание. Параметр [-S] может быть применен только, если явно указан файл с результатами вычислений хэшей.

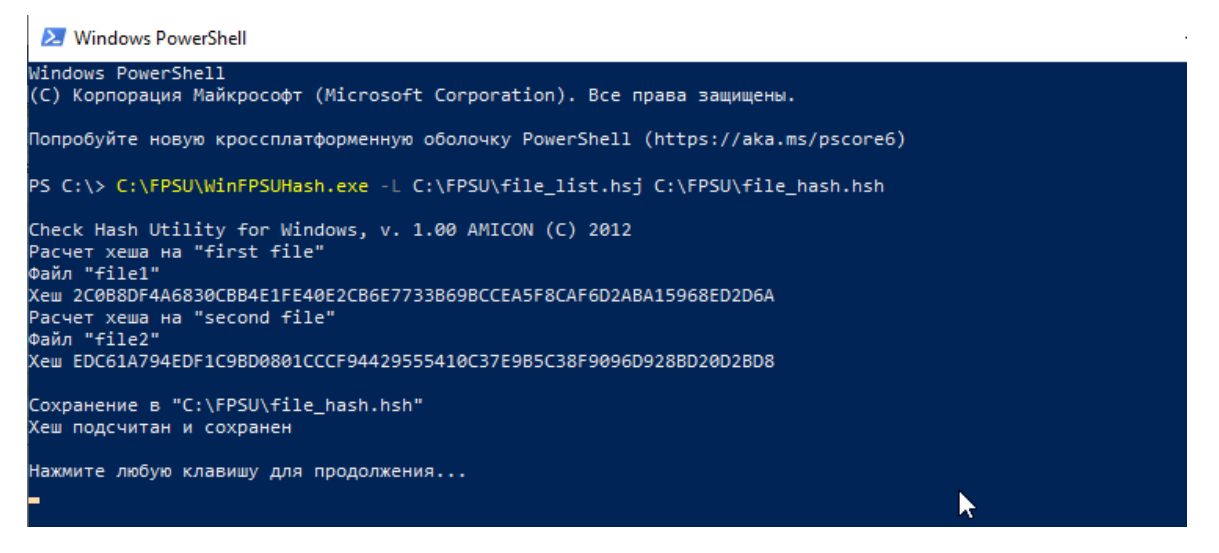

**Рисунок 4 - Запуск программы с параметром [-L]**

#### **2. 3. Проверка целостности файлов по контрольной сумме**

<span id="page-8-0"></span>Для проверки совпадения вычисляемых контрольных сумм файлов из списка или одного файла с имеющимися, требуется запустить программу FPSUHash с параметром [-C]. При этом указывается полный путь к файлу-списку, в котором находятся ранее вычисленные хэши на проверяемые файлы или файл.

В файл-список для каждого файла записываются переменные StartDir, ["Комментарий"], FILE, SIZE, HASH, структура файла описана в пункте [Вычисление](#page-5-0) [контрольной](#page-5-0) суммы файла.

Пример файла-списка file\_hash.hsh с сохраненными хэшами:

```
StartDir = C:\[]
FILE = file1SIZE = 671752
HASH = 2C0B8DF4A6830CBB4E1FE40E2CB6E7733B69BCCEA5F8CAF6D2ABA15968ED2D6A
StartDir = C:\[FILE = file2
```

```
SIZE = 205312
HASH = EDC61A794EDF1C9BD0801CCCF94429555410C37E9B5C38F9096D928BD20D2BD8
```
Пример команды для проверки совпадения хэшей (см. рисунок ниже):

```
C:\FPSU\WinFPSUHash.exe -C C:\FPSU\file hash.hsh
```

| <b>X</b> Windows PowerShell                                                                                                    |
|----------------------------------------------------------------------------------------------------|
| Windows PowerShell<br>(С) Корпорация Майкрософт (Microsoft Corporation). Все права защищены.                                           |
| Попробуйте новую кроссплатформенную оболочку PowerShell (https://aka.ms/pscore6)                                                       |
| PS C:\> C:\FPSU\WinFPSUHash.exe -C C:\FPSU\file hash.hsh                                                                               |
| Check Hash Utility for Windows, v. 1.00 AMICON (C) 2012                                                                                |
| Проверка хеша на "first file"<br>Файл "C:\file1"<br>Xew 2C0B8DF4A6830CBB4E1FE40E2CB6E7733B69BCCEA5F8CAF6D2ABA15968ED2D6A<br>Хеш верен  |
| Проверка хеша на "second file"<br>Файл "C:\file2"<br>Xew EDC61A794EDF1C9BD0801CCCF94429555410C37E9B5C38F9096D928BD20D2BD8<br>Хеш верен |
| Нажмите любую клавишу для продолжения                                                                                                  |

**Рисунок 5 - Запуск программы с параметром [-С]**

В результате выполнения команды из примера выше вычисляются хэши файлов file1 и file2, и проводится проверка на их совпадение с вычисленными ранее размерами и хэшами этих файлов, указанными в файле-списке file\_hash.hsh.

Если проверка прошла успешна, то выдается сообщение "хэш верен", в противном случае – выдается сообщение "хэш неверен" с указанием вычисленного хэша и хэша из файласписка (см. рисунок ниже). Результат проверки записывается в одноименный файл с расширением .lst.

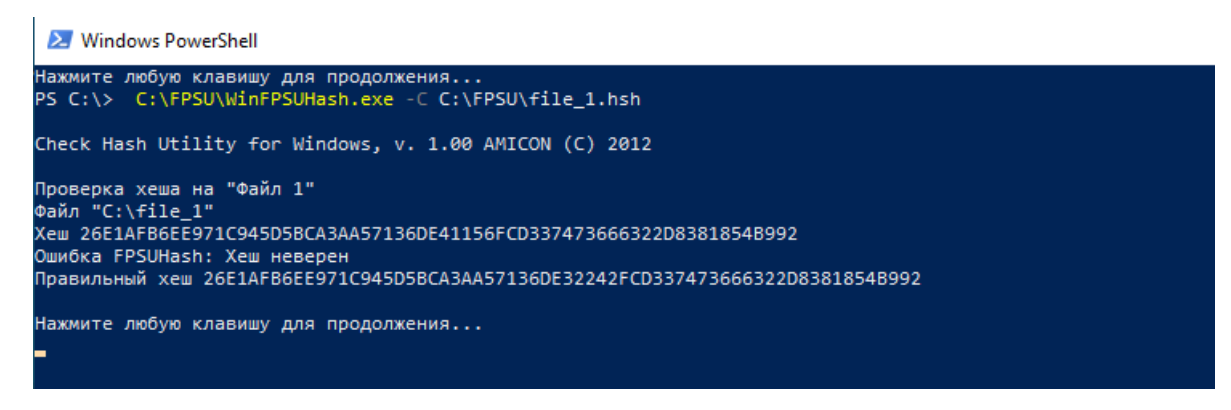

#### **Рисунок 6 - Информация об ошибке хеша**

#### **2. 4. Графический интерфейс**

<span id="page-10-0"></span>Операции по вычислению и проверки хэшей на отдельные файлы или на список файлов могут быть выполнены в графическом интерфейсе только для Windows.

При запуске программы FPSUHash с параметром [–i] активируется графический режим.

Пример команды:

C:\FPSU\WinFPSUHash.exe -i

В результате выполнения команды открывается графический интерфейс для работы с программой (см. рисунок ниже).

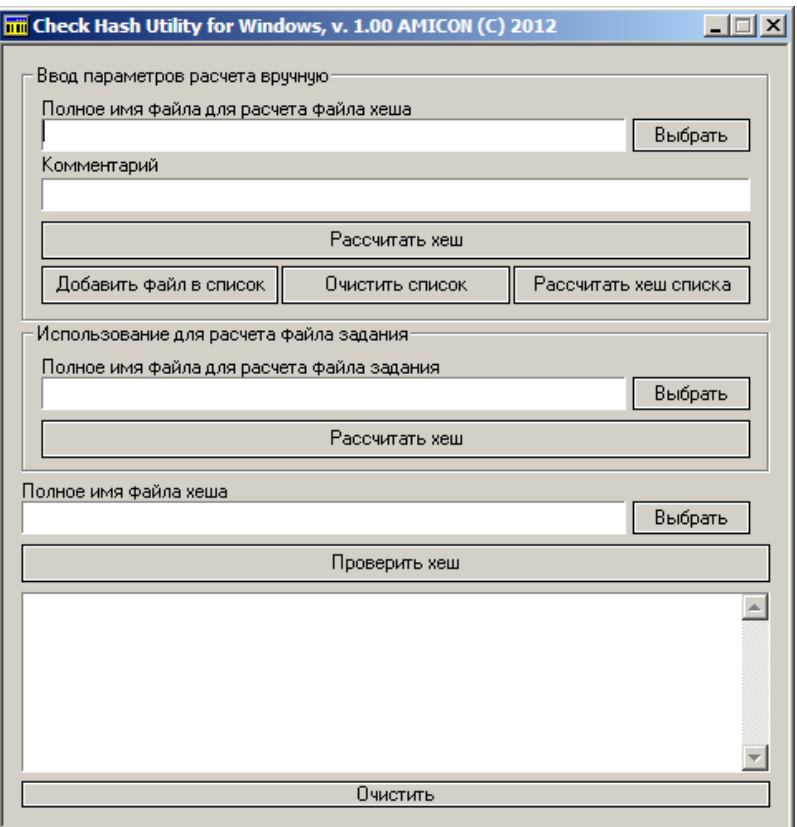

**Рисунок 7 - Графический интерфейс программы FPSUHash**

Возможности пользователя при работе с графическим интерфейсом программы описываются ниже.

После закрытия графического интерфейса происходит возврат к командной строке.

#### <span id="page-11-0"></span>**2. 4. 1. Вычисление контрольной суммы файла**

Для вычисления хэша файла выполните следующие действия:

1) в поле "Полное имя файла для расчета файла хэша" области "Ввод параметров расчета вручную" (см. рисунок ниже) введите полный путь к обрабатываемому файлу, и его полное имя; либо воспользуйтесь кнопкой "Выбрать", находящейся справа от поля "Полное имя файла для расчета файла хэша" и, с помощью стандартного мастера выбора файла, укажите его месторасположение;

2) в поле "Комментарий" области "Ввод параметров расчета вручную" введите, если требуется, текстовый комментарий для проверяемого файла;

3) в поле "Полное имя файла хэша" введите полный путь к создаваемому текстовому файлу, в котором будет сохранен хэш, и его полное имя; либо воспользуйтесь кнопкой "Выбрать" и, с помощью стандартного мастера выбора файла, укажите месторасположение файла, в который будет перезаписан хэш;

4) нажмите кнопку "Рассчитать хэш" области "Ввод параметров расчета вручную".

Для указанного файла хэш будет подсчитан и сохранен, информация отобразится в окне журнала.

Нажмите кнопку "Очистить" для следующей операции.

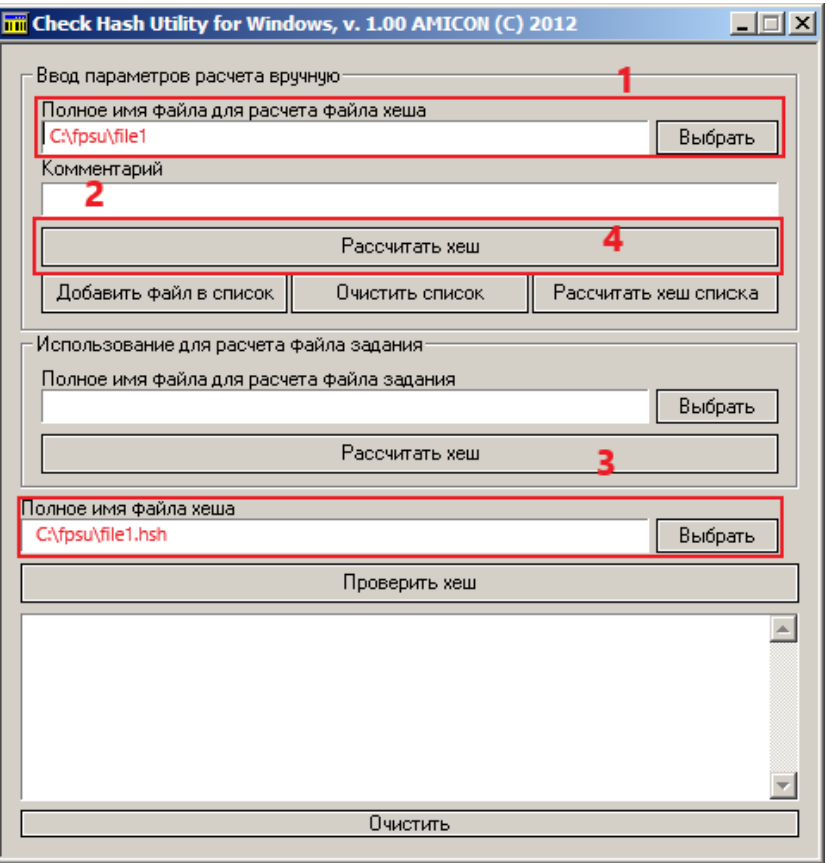

Рисунок 8 - Вычисление хэша файла

#### 2.4.2. Вычисление контрольных сумм списка файлов

<span id="page-12-0"></span>В один текстовый файл может быть записана информация о контрольных суммах сразу нескольких файлов. Чтобы подсчитать хэши файлов и записать результат в один текстовый файл, создайте файл-список, для этого выполните следующие действия:

1) в поле "Полное имя файла для расчета файла хэша" области "Ввод параметров расчета вручную" (см. рисунок ниже) введите полный путь к первому обрабатываемому файлу, и его полное имя; либо воспользуйтесь кнопкой "Выбрать", находящейся справа от поля "Полное имя файла для расчета файла хэша" и, с помощью стандартного мастера выбора файла, укажите его месторасположение;

2) в поле "Комментарий" области "Ввод параметров расчета вручную" введите, если требуется, текстовый комментарий для проверяемого файла;

3) нажмите кнопку "Добавить файл в список" области "Ввод параметров расчета вручную";

4) повторите операции 1-3 для каждого файла, хэш которого требуется рассчитать и сохранить в один текстовый файл;

5) в поле "Полное имя файла хэша" введите полный путь к создаваемому текстовому файлу, в котором будут сохранены хэши файлов, и его полное имя; либо воспользуйтесь кнопкой "Выбрать" и, с помощью стандартного мастера выбора файла, укажите месторасположение файла, в который будут перезаписаны хэши файлов;

6) нажмите кнопку "Рассчитать хэш списка".

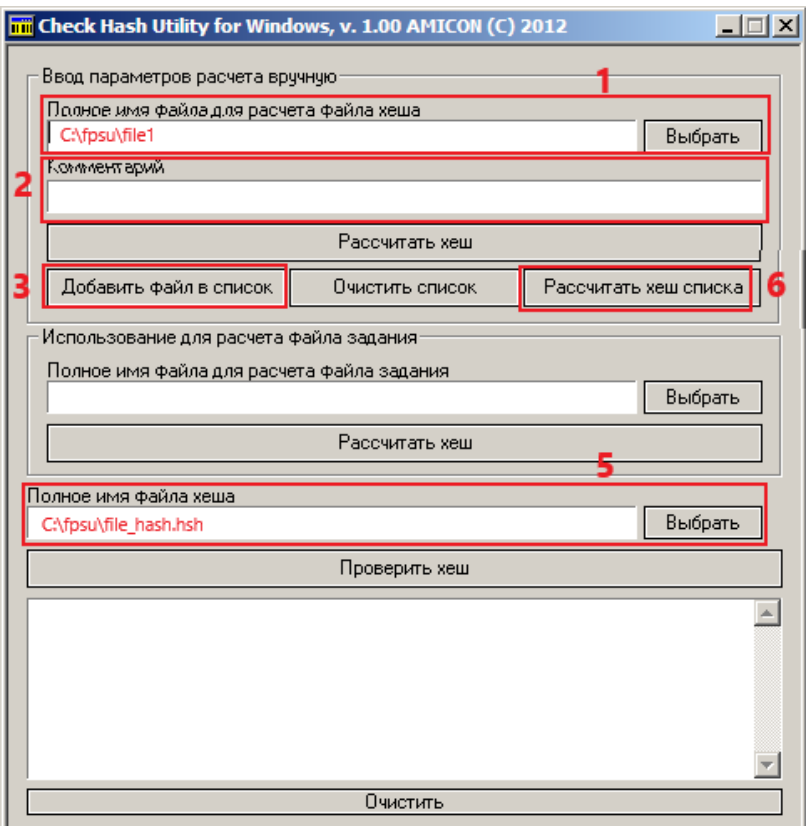

Рисунок 9 - Вычисление хэшей файлов из списка

Для каждого из помещенных в список файлов хэш будет подсчитан и сохранен в указанный текстовый файл.

Кнопка "Очистить список" позволяет при некорректном выборе очередного файла удалить накопленный список и вернуться к его составлению с самого начала.

#### **2. 4. 3. Вычисление контрольных сумм файлов по файлу-заданию**

<span id="page-14-0"></span>C помощью графического интерфейса может быть произведено вычисление контрольных суммах для нескольких файлов, используя заранее подготовленный файлзадание, аналогичный рассмотренному в пункте Описание структуры [файла-задания.](#page-29-0)

Для вычисления хэшей с помощью существующего файла списка обрабатываемых файлов, выполните следующие действия:

1) в поле "Полное имя файла для расчета файла задания" области "Использование для расчета файла задания" (см. рисунок ниже) введите полный путь к файлу-заданию, и его полное имя; либо воспользуйтесь кнопкой "Выбрать", находящейся справа от поля "Использование для расчета файла задания" и, с помощью стандартного мастера выбора файла, укажите его месторасположение;

2) в поле "Полное имя файла хэша" введите полный путь к создаваемому текстовому файлу, в котором будут сохранены хэши файлов, имеющихся в файле-задании, и его полное имя; либо воспользуйтесь кнопкой "Выбрать" и, с помощью стандартного мастера выбора файла, укажите месторасположение файла, в который будут перезаписаны хэши файлов;

3) нажмите кнопку "Рассчитать хэш" области "Использование для расчета файла задания".

В результате выполнения команды будут рассчитаны и сохранены хэши на те файлы, на которые ссылается файл-задание.

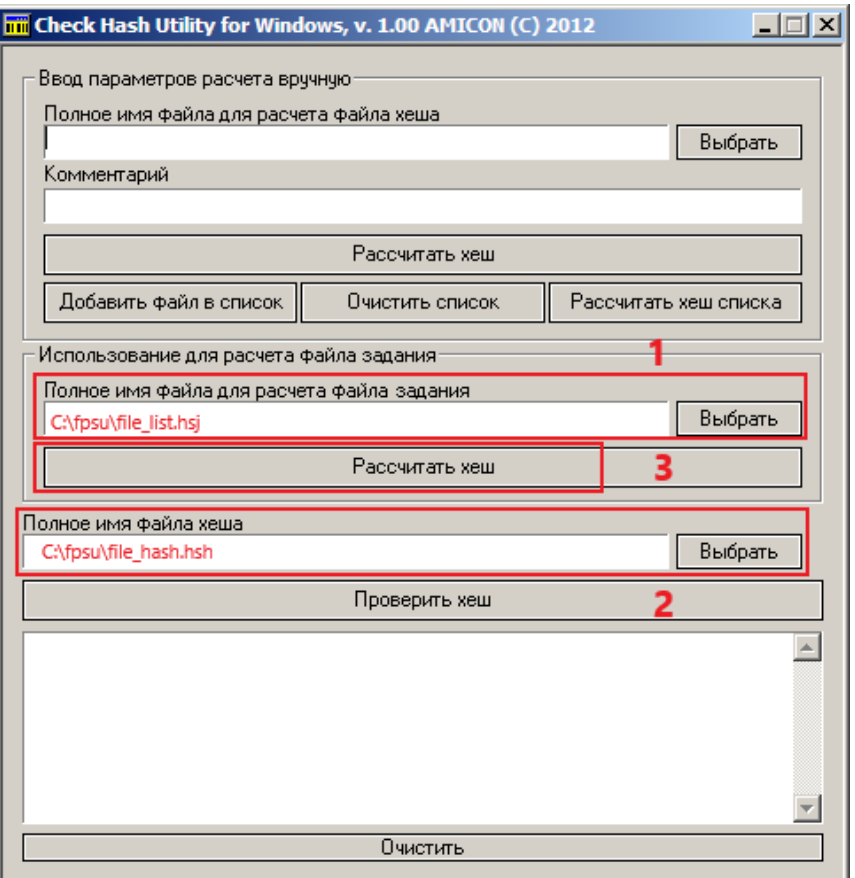

**Рисунок 10 - Вычисление хэшей файлов по файлу-заданию**

#### **2. 4. 4. Проверка контрольной суммы файла или списка файлов**

<span id="page-15-0"></span>Проверка выполняется по имеющемуся текстовому файлу, содержащему ссылки на файлы или файл и соответствующие им хэши. Программа FPSUHash вычисляет хэши проверяемых файлов и сравнивает их с хранящимися в файле хэшей.

Для проведения проверки совпадения хэша с вычисленным ранее и сохраненным в файле, выполните следующие действия:

1) в поле "Полное имя файла хэша (см. рисунок ниже) введите полный путь к текстовому файлу, содержащему ссылки на проверяемые файлы и ранее вычисленные соответствующие хэши, и его полное имя; либо воспользуйтесь кнопкой "Выбрать", находящейся справа от поля "Полное имя файла хэша" и, с помощью стандартного мастера выбора файла, укажите его месторасположение;

2) нажмите кнопку "Проверить хэш".

В результате выполнения команды будет произведено вычисление хэшей файлов, на которые ссылается выбранный файл, и произведено сравнение вычисленных хэшей с хранящимися внутри выбранного файла. В окно журнала графического интерфейса будет выдан результат проверки, он же сохранится в отдельный текстовый файл с расширением .lst, имя которого будет совпадать с именем файла хэшей.

Нажмите кнопку "Очистить", чтобы обновить окно журнала.

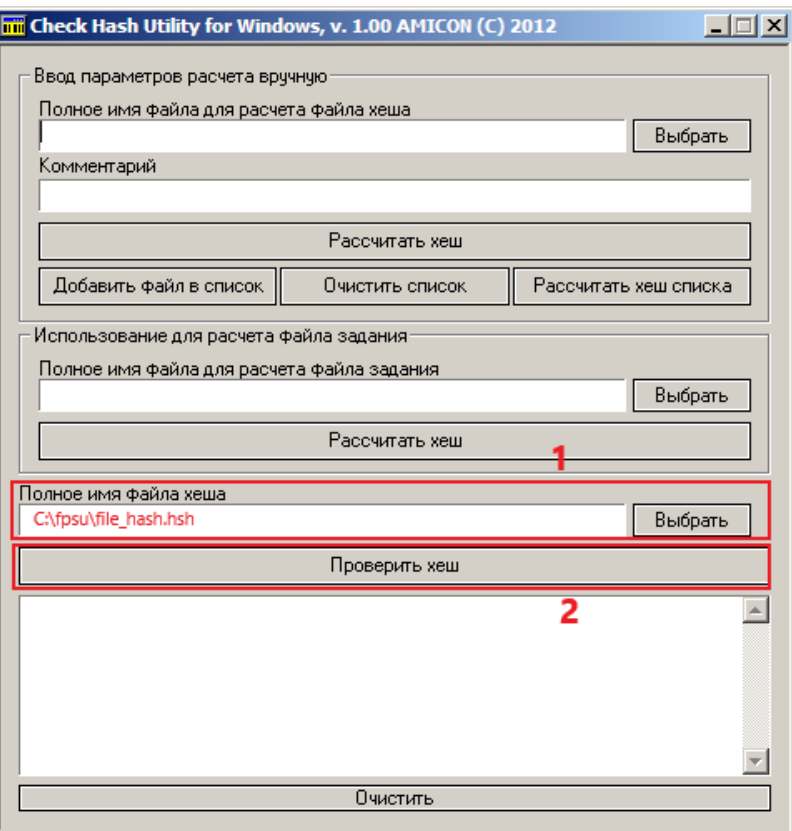

**Рисунок 11 - Проверка хэшей файлов**

## <span id="page-17-0"></span>3. Описание работы программы в Linux

Для запуска программы FPSUHash не требуется предварительная установка в операционной системе, достаточно файл linfpsuhash сделать исполнимым и запустить в терминале.

Примечание. В текущем разделе приведены примеры работы программы и скриншоты для Linux Ubuntu версии 18.04.

В свойствах файла программы FPSUHash необходимо отметить пункт "Разрешить выполнение файла как программы" (см. рисунок ниже), чтобы сделать файл исполнимым, либо использовать команду chmod.

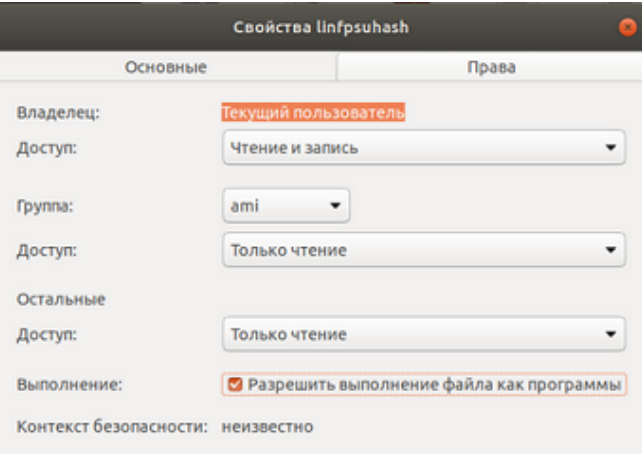

Рисунок 12 - Изменение прав доступа файла linfpsuhash

Пример запуска программы без параметров из домашней директории в терминале после изменения свойства файла программы:

```
cd./fpsu/
./linfpsuhash
```
Пример запуска программы без параметров из домашней директории в терминале с изменением прав доступа к файлу программы:

```
cd./fpsu/
chmod +x ./linfpsuhash
./linfpsuhash
```
#### Пример запуска программы с параметром [-С]:

```
/home/fpsu/linfpsuhash -C /home/file1.hsh
```
В приведенном выше примере при запуске указывается полный путь к файлу программы с дополнительным параметром [-S], [-?], [-C], [-H], [-L], [-i], ["Комментарий"] или без параметров.

Справочная информация со списком возможных параметров применения выводится при запуске программы FPSUHash:

- без параметров;

- с параметром [-?].

На рисунке ниже отображается справочная информация в консоли.

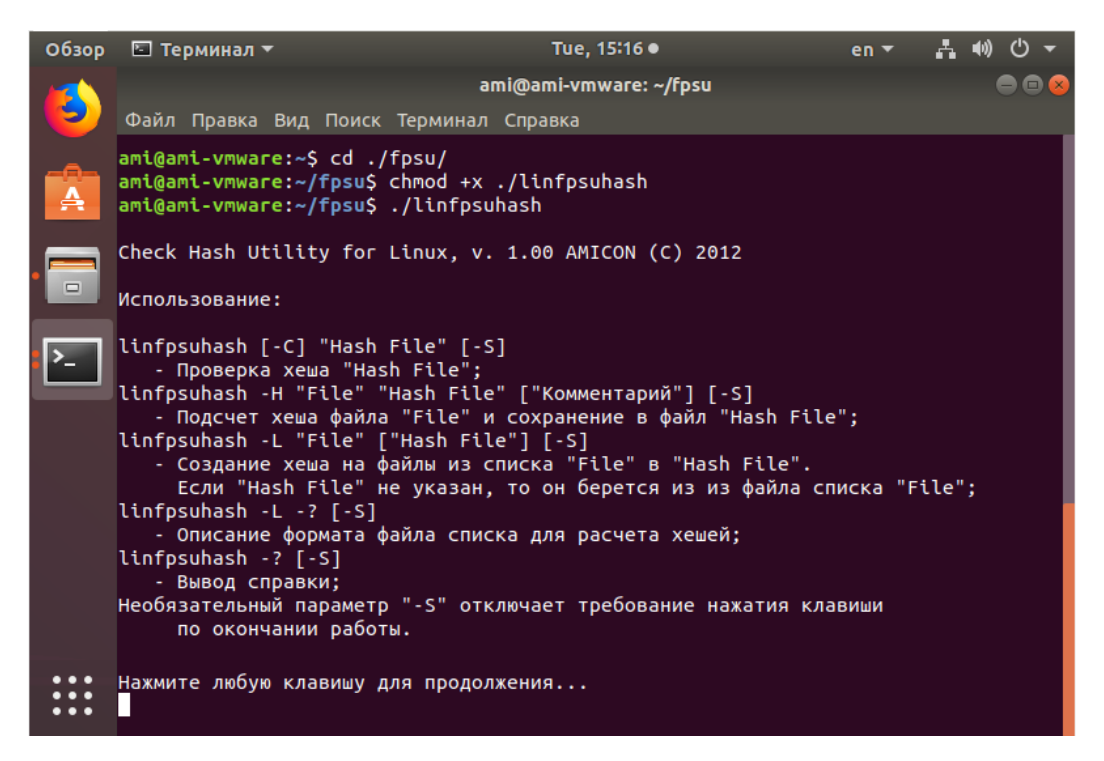

**Рисунок 13 - Запуск без параметров или с параметром [-?]**

Для завершения работы с программой требуется после вывода на экран результатов выполнения команды нажать произвольную клавишу клавиатуры. Это требование нажатия клавиши для окончания работы программы можно отменить, если указать параметр [-S].

./linfpsuhash –S

Примечание. Параметр [-S] может использоваться совместно с другими параметрами, добавляется в конце строки команды.

#### 3.1. Вычисление контрольной суммы файла

<span id="page-19-0"></span>Для вычисления контрольной суммы файла требуется запустить программу FPSUHash с параметром [-Н], указав полный путь к файлу, на который вычисляется хэш, а также полный путь и имя файла, в который будет сохранен хэш в текстовом виде (см. рисунок ниже).

Возможно применение двух необязательных параметров - текстового поля ["Комментарий"] и параметра [-S] отмены нажатия клавиши для окончания работы программы.

Пример запуска программы с параметром [-Н]:

/home/ami/fpsu/linfpsuhash -H /home/ami/fpsu/file1 /home/ami/fpsu/file1.hsh "check file1"

|                                                                                                    | ami@ami-vmware: ~                                                                  |  |
|----------------------------------------------------------------------------------------------------|------------------------------------------------------------------------------------|--|
| Файл Правка Вид Поиск Терминал Справка                                                                |                                                                                    |  |
| su/file1.hsh "check file1"                                                                            | ami@ami-vmware:~\$ /home/ami/fpsu/linfpsuhash -H /home/ami/fpsu/file1 /home/ami/fp |  |
| Check Hash Utility for Linux, v. 1.00 AMICON (C) 2012<br>Pacyet xewa Ha "check file1"<br>Файл "file1" |                                                                                    |  |
| Сохранение в "/home/ami/fpsu/file1.hsh"                                                               |                                                                                    |  |
| Хеш подсчитан и сохранен                                                                              | Xew 2C0B8DF4A6830CBB4E1FE40E2CB6E7733B69BCCEA5F8CAF6D2ABA15968ED2D6A               |  |
| Нажмите любую клавишу для продолжения                                                                 |                                                                                    |  |

Рисунок 14 - Запуск программы с параметром [-Н]

Результатом выполнения данной команды будет текстовый файл file1.hsh со следующим содержанием:

```
StartDir = /home/ami/fpsu/[check file1]
FILE = file1SIZE = 671752HASH = 2C0B8DF4A6830CBB4E1FE40E2CB6E7733B69BCCEA5F8CAF6D2ABA15968ED2D6A
```
Структура текстового файла с сохраненным хэшем содержит следующие переменные:

StartDir - полный путь к файлу;

[] - комментарий, указанный при вычислении;

FILE - полное имя файла с расширением;

SIZE - размер файла в байтах;

HASH - вычисленный хэш файла.

#### 3. 2. Вычисление контрольных сумм файлов

<span id="page-20-0"></span>В один текстовый файл может быть записана информация о контрольных суммах сразу нескольких файлов. Чтобы подсчитать хэши файлов и записать результат в один текстовый файл, создайте файл-задание.

Формат файла-задания с обрабатываемыми файлами приведен в пункте Описание структуры файла-задания.

Для вычисления хэшей файлов из файла-задания, требуется запустить программу FPSUHash с параметром [-L], указав полный путь и имя файла-задания.

Пример команды с указанием файла с результатами вычислений в файле-задании (см. рисунок ниже):

/home/ami/fpsu/linfpsuhash -L /home/ami/fpsu/file list.hsj

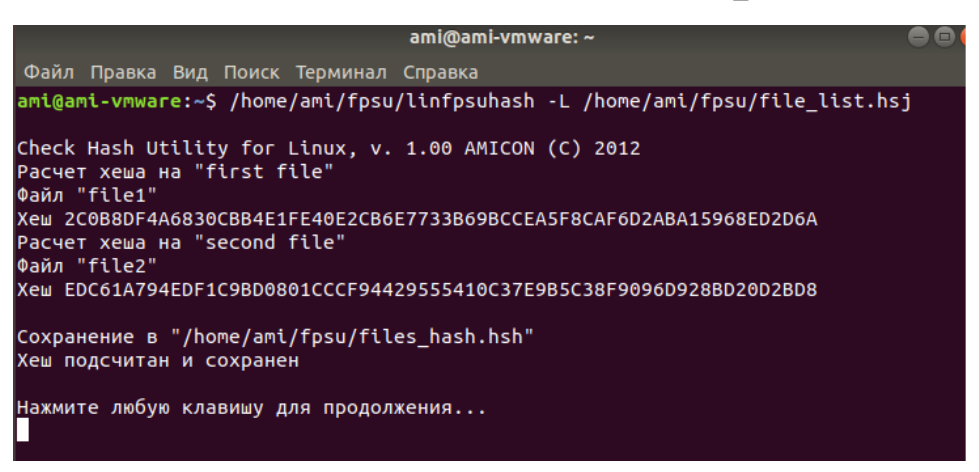

Рисунок 15 - Запуск программы с параметром [-L]

Результатом выполнения данной команды будет файл-список, указанный в файлезадании file list.hsj, в котором будут содержаться вычисленные хэши файлов.

При запуске программы возможно применение необязательного параметра, в котором отдельно задается полный путь и имя файла с полученными в результате работы программы хэшами (см. рисунок ниже).

Пример команды с явным указанием файла с результатами вычислений:

/home/ami/fpsu/linfpsuhash

-L /home/ami/fpsu/file list.hsj /home/ami/fpsu/file list.hsh

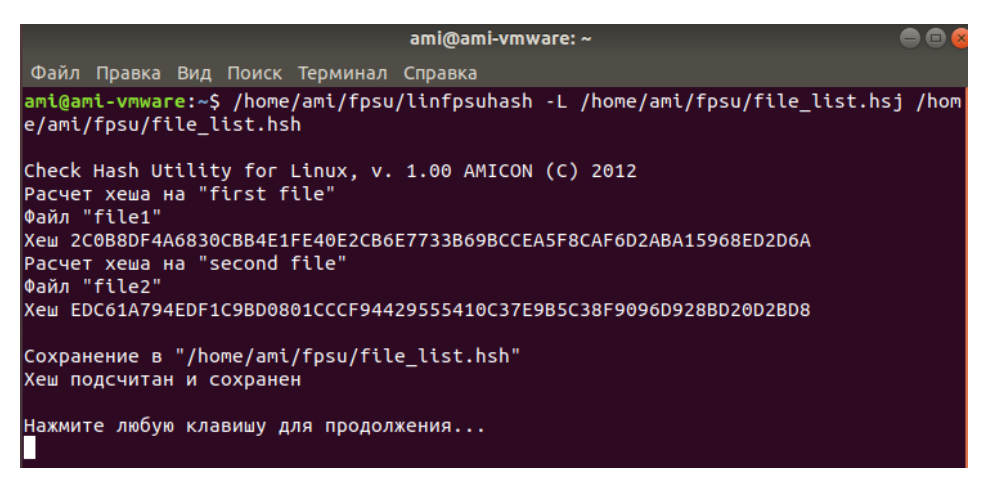

Рисунок 16 - Запуск программы с параметром [-L]

Результатом выполнения данной команды будет файл-список file list.hsh, в котором будут содержаться вычисленные хэши файлов из файла-задания file list.hsj. При этом в файлезадании указывается только путь до файла-списка /home/ami/fpsu/.

Примечание. Параметр [-S] может быть применен только, если явно указан файл с результатами вычислений хэшей.

#### 3. 3. Проверка целостности файлов по контрольной сумме

<span id="page-21-0"></span>Для проверки совпадения вычисляемых контрольных сумм файлов из списка или одного файла с имеющимися, требуется запустить программу FPSUHash с параметром [-C]. При этом указывается полный путь к файлу-списку, в котором находятся ранее вычисленные хэши на проверяемые файлы или файл.

B файл-список для каждого файла StartDir, записываются переменные ["Комментарий"], FILE, SIZE, HASH, структура файла описана в пункте Вычисление контрольной суммы файла.

Пример файла-списка files hash.hsh с сохраненными хэшами:

```
StartDir = /home/ami/fpsu/[First file]
FILE = file1SIZE = 671752HASH = 2COB8DF4A6830CBB4E1FE40E2CB6E7733B69BCCEASF8CAF6D2ABA15968ED2D6A
```

```
StartDir = /home/ami/fpsu/
[Second file]
FILE = file2
SIZE = 205312
HASH = EDC61A794EDF1C9BD0801CCCF94429555410C37E9B5C38F9096D928BD20D2BD8
```
#### Пример команды для проверки совпадения хэшей (см. рисунок ниже):

/home/ami/fpsu/linfpsuhash –C /home/ami/fpsu/files\_hash.hsh

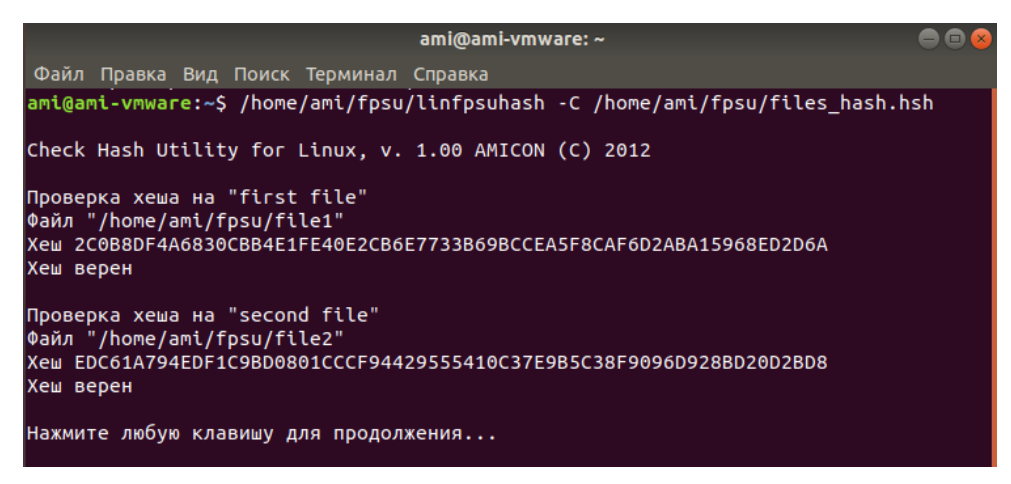

**Рисунок 17 - Запуск программы с параметром [-С]**

В результате выполнения команды из примера выше вычисляются хэши файлов file1 и file2, и проводится проверка на их совпадение с вычисленными ранее размерами и хэшами этих файлов, указанными в файле-списке file\_hash.hsh.

Если проверка прошла успешна, то выдается сообщение "хэш верен", в противном случае – выдается сообщение "хэш неверен" с указанием вычисленного хэша и хэша из файласписка (см. рисунок ниже). Результат проверки записывается в одноименный файл с расширением .lst.

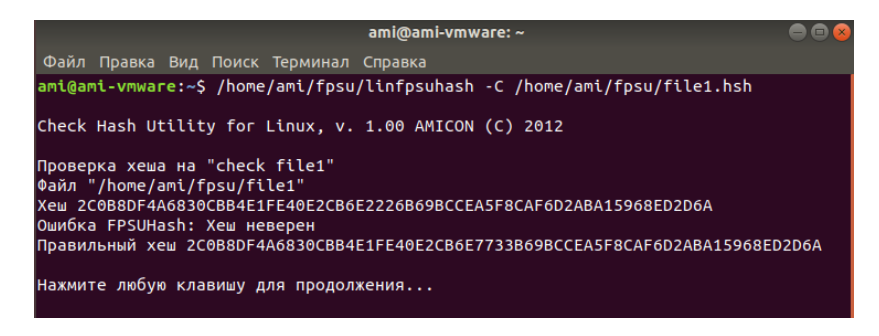

#### **Рисунок 18 - Информация об ошибке хэша**

## <span id="page-23-0"></span>4. Описание работы программы в macOS

Для запуска программы FPSUHash не требуется предварительная установка в операционной системе, достаточно файл MACFPSUHash сделать исполнимым и запустить в терминале.

Примечание. В текущем разделе приведены примеры работы программы и скриншоты для macOS версии 11.0.

Пример первого запуска программы без параметров в терминале с изменением прав доступа к файлу программы:

```
cd./fpsu/
chmod +x ./MACFPSUHash
./MACFPSUHash
```
На рисунке ниже отображается запуск программы без параметров.

|                                                                   | $fpsu$ – MACFPSUHash – 94×30                                                                                                    |   |
|-------------------------------------------------------------------|----------------------------------------------------------------------------------------------------|---|
| [ami@amis-MacBook-Pro ~ % cd ./fpsu/                              | Last login: Tue Feb 2 08:05:25 on ttys000<br>[ami@amis-MacBook-Pro fpsu % chmod +x ./MACFPSUHash<br>MACFPSUHash / ami@amis-MacBook-Pro fpsu | E |
|                                                                   | Check Hash Utility for MacOSX, v. 1.00 AMICON (C) 2012                                                                                      |   |
| Использование:                                                    |                                                                                                    |   |
| macfpsuhash [-C] "Hash File" [-S]<br>- Проверка хеша "Hash File": |                                                                                                    |   |

Рисунок 19 - Запуск без параметров

Пример запуска программы с параметром [-С]:

```
/Users/ami/fpsu/MACFPSUHash -C /Users/ami/fpsu/file1.hsh
```
В приведенном выше примере при запуске указывается полный путь к файлу программы с дополнительным параметром [-S], [-?], [-C], [-H], [-L], [-i], ["Комментарий"] или без параметров.

Справочная информация со списком возможных параметров применения выводится при запуске программы FPSUHash:

- пример запуска программы без параметров

/Users/ami/fpsu/MACFPSUHash

- пример запуска программы с параметром [-?]

/bin/sh -c "/Users/ami/fpsu/MACFPSUHash -?"

На рисунке ниже отображается справочная информация в консоли.

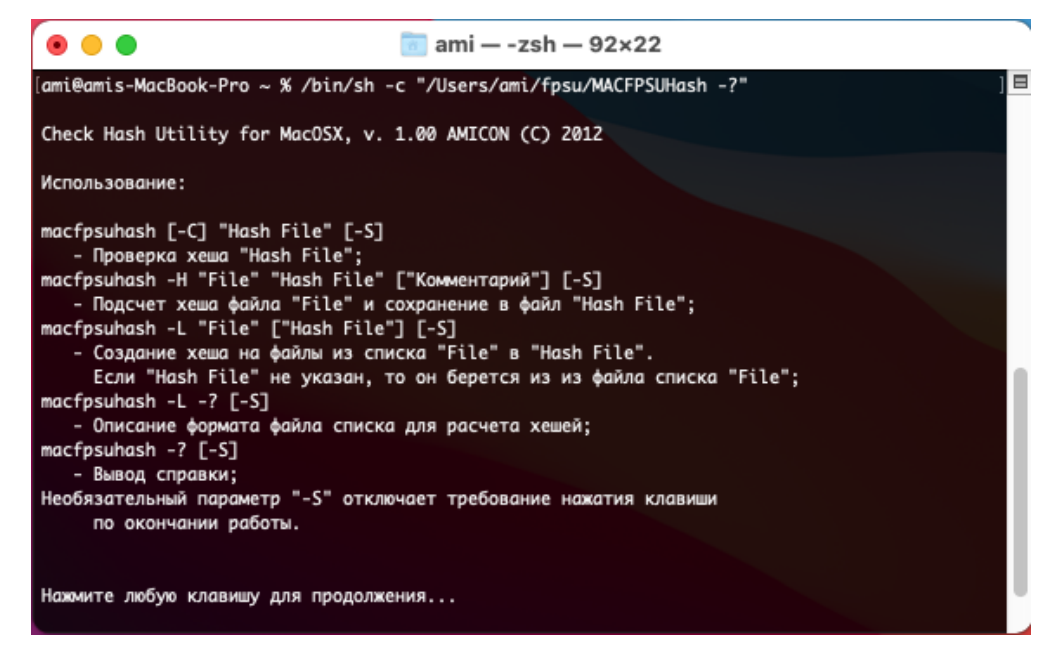

**Рисунок 20 - Вывод справочной информации**

Для завершения работы с программой требуется после вывода на экран результатов выполнения команды нажать произвольную клавишу клавиатуры. Это требование нажатия клавиши для окончания работы программы можно отменить, если указать параметр [-S].

/Users/ami/fpsu/MACFPSUHash –S

Примечание. Параметр [-S] может использоваться совместно с другими параметрами, добавляется в конце строки команды.

#### **4. 1. Вычисление контрольной суммы файла**

<span id="page-24-0"></span>Для вычисления контрольной суммы файла требуется запустить программу FPSUHash с параметром [–H], указав полный путь к файлу, на который вычисляется хэш, а также полный путь и имя файла, в который будет сохранен хэш в текстовом виде (см. рисунок ниже).

Возможно применение двух необязательных параметров – текстового поля ["Комментарий"] и параметра [–S] отмены нажатия клавиши для окончания работы программы.

Пример запуска программы с параметром [-H]:

```
/Users/ami/fpsu/MACFPSUHash
-H /Users/ami/fpsu/file1 /Users/ami/fpsu/file1.hsh "check file1"
```
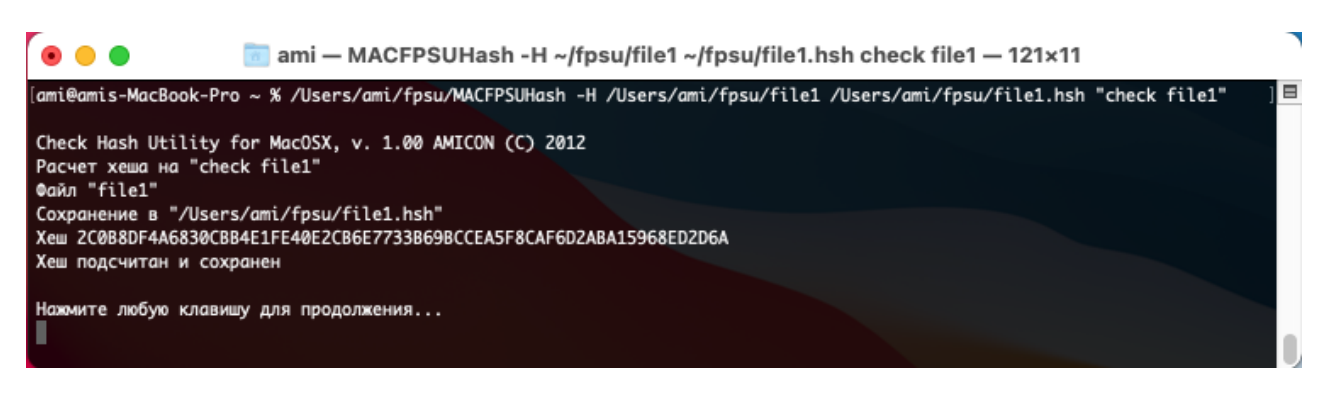

**Рисунок 21 - Запуск программы с параметром [-H]**

Результатом выполнения данной команды будет текстовый файл file1.hsh со следующим содержанием:

```
StartDir = /Users/ami/fpsu/
[check file1]
FILE = file1SIZE = 671752
HASH = 2C0B8DF4A6830CBB4E1FE40E2CB6E7733B69BCCEA5F8CAF6D2ABA15968ED2D6A
```
Структура текстового файла с сохраненным хэшем содержит следующие переменные:

StartDir - полный путь к файлу;

[] - комментарий, указанный при вычислении;

FILE - полное имя файла с расширением;

SIZE - размер файла в байтах;

HASH - вычисленный хэш файла.

#### **4. 2. Вычисление контрольных сумм файлов**

<span id="page-25-0"></span>В один текстовый файл может быть записана информация о контрольных суммах сразу нескольких файлов. Чтобы подсчитать хэши файлов и записать результат в один текстовый файл, создайте файл-задание.

Формат файла-задания с обрабатываемыми файлами приведен в пункте [Описание](#page-29-0) структуры [файла-задания](#page-29-0).

Для вычисления хэшей файлов из файла-задания, требуется запустить программу FPSUHash с параметром [–L], указав полный путь и имя файла-задания.

Пример команды c указанием файла с результатами вычислений в файле-задании (см. рисунок ниже):

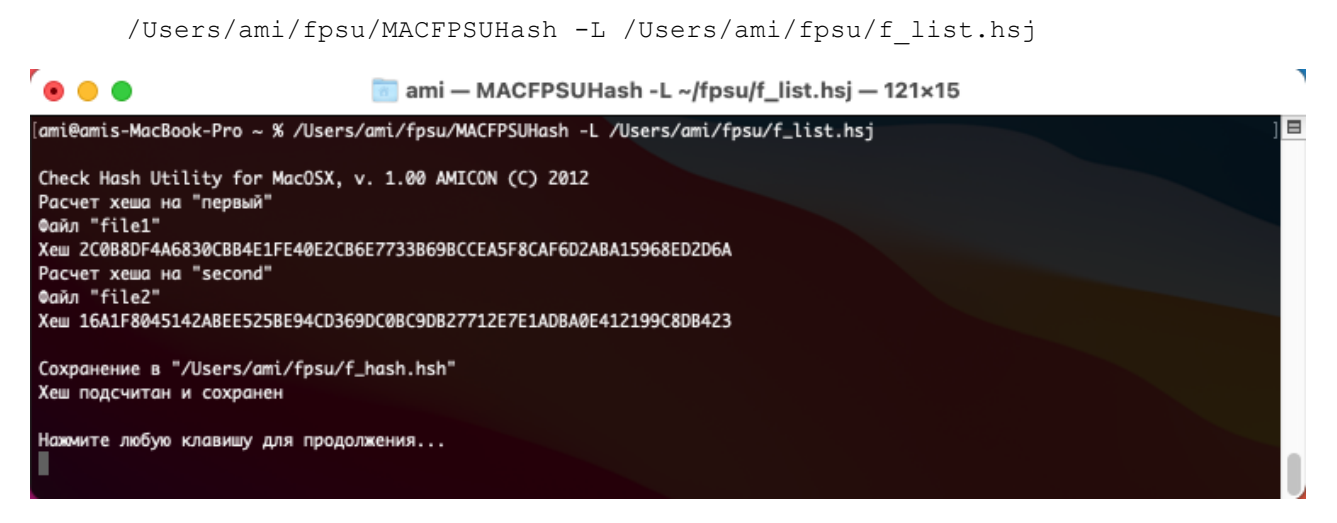

**Рисунок 22 - Запуск программы с параметром [-L]**

Результатом выполнения данной команды будет файл-список, указанный в файлезадании f list.hsj, в котором будут содержаться вычисленные хэши файлов.

При запуске программы возможно применение необязательного параметра, в котором отдельно задается полный путь и имя файла с полученными в результате работы программы хэшами (см. рисунок ниже).

Пример команды с явным указанием файла с результатами вычислений:

```
/Users/ami/fpsu/MACFPSUHash
        -L /Users/ami/fpsu/f_list.hsj /Users/ami/fpsu/f_list.hsh
                      ami - MACFPSUHash -L ~/fpsu/f_list.hsj ~/fpsu/f_list.hsh - 121x15
. . .
.<br>[ami@amis-MacBook-Pro ~ % /Users/ami/fpsu/MACFPSUHash -L /Users/ami/fpsu/f_list.hsj /Users/ami/fpsu/f_list.hsh
Check Hash Utility for MacOSX, v. 1.00 AMICON (C) 2012
Расчет хеша на "первый"
Файл "file1"
Xew 2C0B8DF4A6830CBB4E1FE40E2CB6E7733B69BCCEA5F8CAF6D2ABA15968ED2D6A
Расчет хеша на "second"
Файл "file2"
Xew 16A1F8045142ABEE525BE94CD369DC0BC9DB27712E7E1ADBA0E412199C8DB423
Сохранение в "/Users/ami/fpsu/f_list.hsh"
Хеш подсчитан и сохранен
Нажмите любую клавишу для продолжения...
```
**Рисунок 23 - Запуск программы с параметром [-L]**

Результатом выполнения данной команды будет файл-список f list.hsh, в котором будут содержаться вычисленные хэши файлов из файла-задания f\_list.hsj. При этом в файлезадании указывается только путь до файла-списка /Users/ami/fpsu/.

Примечание. Параметр [-S] может быть применен только, если явно указан файл с результатами вычислений хэшей.

#### **4. 3. Проверка целостности файлов по контрольной сумме**

<span id="page-27-0"></span>Для проверки совпадения вычисляемых контрольных сумм файлов из списка или одного файла с имеющимися, требуется запустить программу FPSUHash с параметром [-C]. При этом указывается полный путь к файлу-списку, в котором находятся ранее вычисленные хэши на проверяемые файлы или файл.

В файл-список для каждого файла записываются переменные StartDir, ["Комментарий"], FILE, SIZE, HASH, структура файла описана в пункте [Вычисление](#page-24-0) [контрольной](#page-24-0) суммы файла.

Пример файла-списка f\_hash.hsh с сохраненными хэшами:

```
StartDir = /Users/ami/fpsu/
[First file]
FILE = file1SIZE = 671752HASH = 2C0B8DF4A6830CBB4E1FE40E2CB6E7733B69BCCEA5F8CAF6D2ABA15968ED2D6A
StartDir = /Users/ami/fpsu/
[Second file]
FILE = file2
SIZE = 205312
HASH = EDC61A794EDF1C9BD0801CCCF94429555410C37E9B5C38F9096D928BD20D2BD8
```
Пример команды для проверки совпадения хэшей (см. рисунок ниже):

/Users/ami/fpsu/MACFPSUHash –C /Users/ami/fpsu/f\_hash.hsh

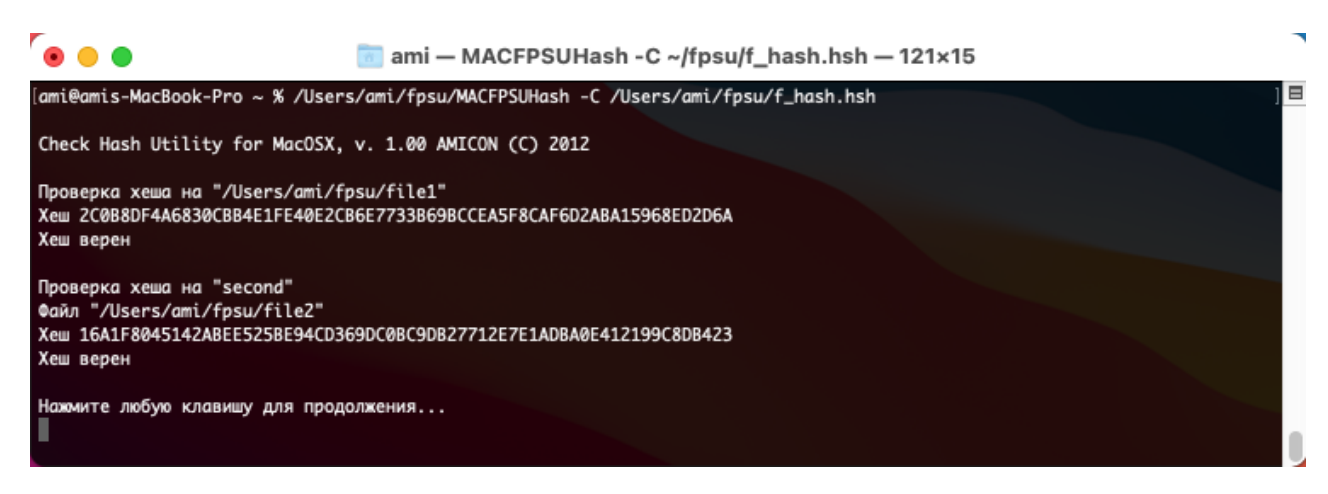

**Рисунок 24 - Запуск программы с параметром [-С]**

В результате выполнения команды из примера выше вычисляются хэши файлов file1 и file2, и проводится проверка на их совпадение с вычисленными ранее размерами и хэшами этих файлов, указанными в файле-списке f\_hash.hsh.

Если проверка прошла успешна, то выдается сообщение "хэш верен", в противном случае – выдается сообщение "хэш неверен" с указанием вычисленного хэша и хэша из файласписка (см. рисунок ниже). Результат проверки записывается в одноименный файл с расширением .lst.

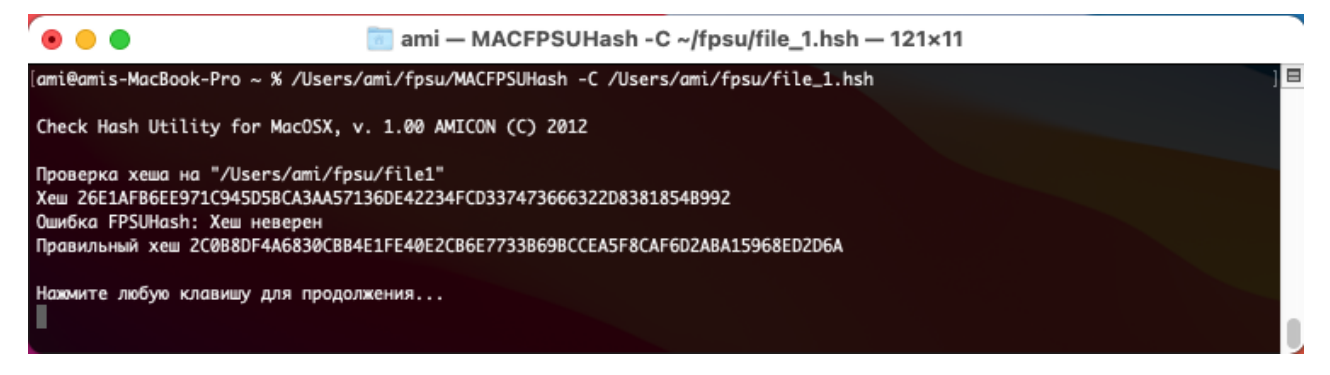

**Рисунок 25 - Информация об ошибке хэша**

## <span id="page-29-0"></span>5. Описание структуры файла-задания

Файл-задание может быть создан в текстовом редакторе, либо с помощью графического интерфейса в Windows. При создании файла-задания в текстовом редакторе для корректного отображения символов кириллицы должна быть выбрана кодировка Windows-1251.

Пример команды вызова справки по формату файла-задания в Windows:

```
C:\FPSU\WinFPSUHash.exe -L -?
```
Пример команды вызова справки по формату файла-задания в Linux:

```
/home/ami/fpsu/linfpsuhash -L -?
```
Пример команды вызова справки по формату файла-задания в macOS:

```
/bin/sh -c "/Users/ami/fpsu/MACFPSUHash -L -?"
```
Файл-задание .hsj имеет следующую структуру:

```
PUTHSH = HASHPATH,
[Текстовый комментарий 1]
STARTDIR = FILEPATH1FILE = FILENAME1\mathbb{R}^2[Текстовый комментарий N]
STARTDIR = FILEPATHN\texttt{FILE} = \texttt{FILENAMENT}
```
В первой строке текстового файла-задания в PUTHSH можно указывать каталог или полный путь и имя файла. В случае, если указан каталог, при запуске программы необходимо указывать дополнительный параметр - файл, в который будут записываться результаты вычисления хэшей.

Далее для каждого файла указываются параметры: [Текстовый комментарий], STARTDIR, FILE. В STARTDIR указывается полный путь к обрабатываемому файлу, в FILE указывается полное имя обрабатываемого файла.

Пример файла-задания file list.hsj созданного в Windows:

```
Puthsh=C:\FPSU\file hash.hsh
[первый]
StartDir = C:\FILE = file1[second]
StartDir = C:\Upsilon
```
#### FILE = file2

Результатом выполнения программы FPSUHash по этому файлу-заданию будет созданный (или перезаписанный) файл С:\FPSU\file\_hash.hsh, в котором будут сохранены хэши на файлы file1 и file2.

```
Пример файла-задания file_list.hsj в Linux:
PUTHSH = /home/ami/fpsu/file_list.hsh
[файл 1]
StartDir = /home/ami/fpsu/
FILE = file1
[файл 2]
StartDir = /home/ami/fpsu/
FILE =file2
```
Результатом выполнения программы FPSUHash по этому файлу-заданию будет созданный (или перезаписанный) файл file\_list.hsh, в котором будет сохранены хэши на файлы file1 и file2.

Пример файла-задания f list.hsj в macOS:

```
PUTHSH = /Users/ami/fpsu/f_list.hsh
[файл 1]
StartDir = /Users/ami/fpsu/
FILE = file1[файл 2]
StartDir = /Users/ami/fpsu/
FILE =file2
```
Результатом выполнения программы FPSUHash по этому файлу-заданию будет созданный (или перезаписанный) файл f\_list.hsh, в котором будет сохранены хэши на файлы file1 и file2.